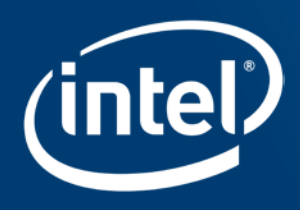

# CONNECTION TO AZURE VM

# Login to the machine using noVNC

- 1. Connect to the internet
- 2. We will assign you a number of your instance (represented by xxx below)
- 3. Open your browser and go to

### **ostrava-novXXX.westeurope.cloudapp.azure.com/vnc**

### 4. Use password intel123

5. You should see a GNOME desktop in your browser

Copyright © 2019, Intel Corporation. All rights reserved. \*Other names and brands may be claimed as the property of others.  $\frac{\text{Optimization Notice}}{\text{Notation:}$ 

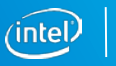

## If you see this…it worked

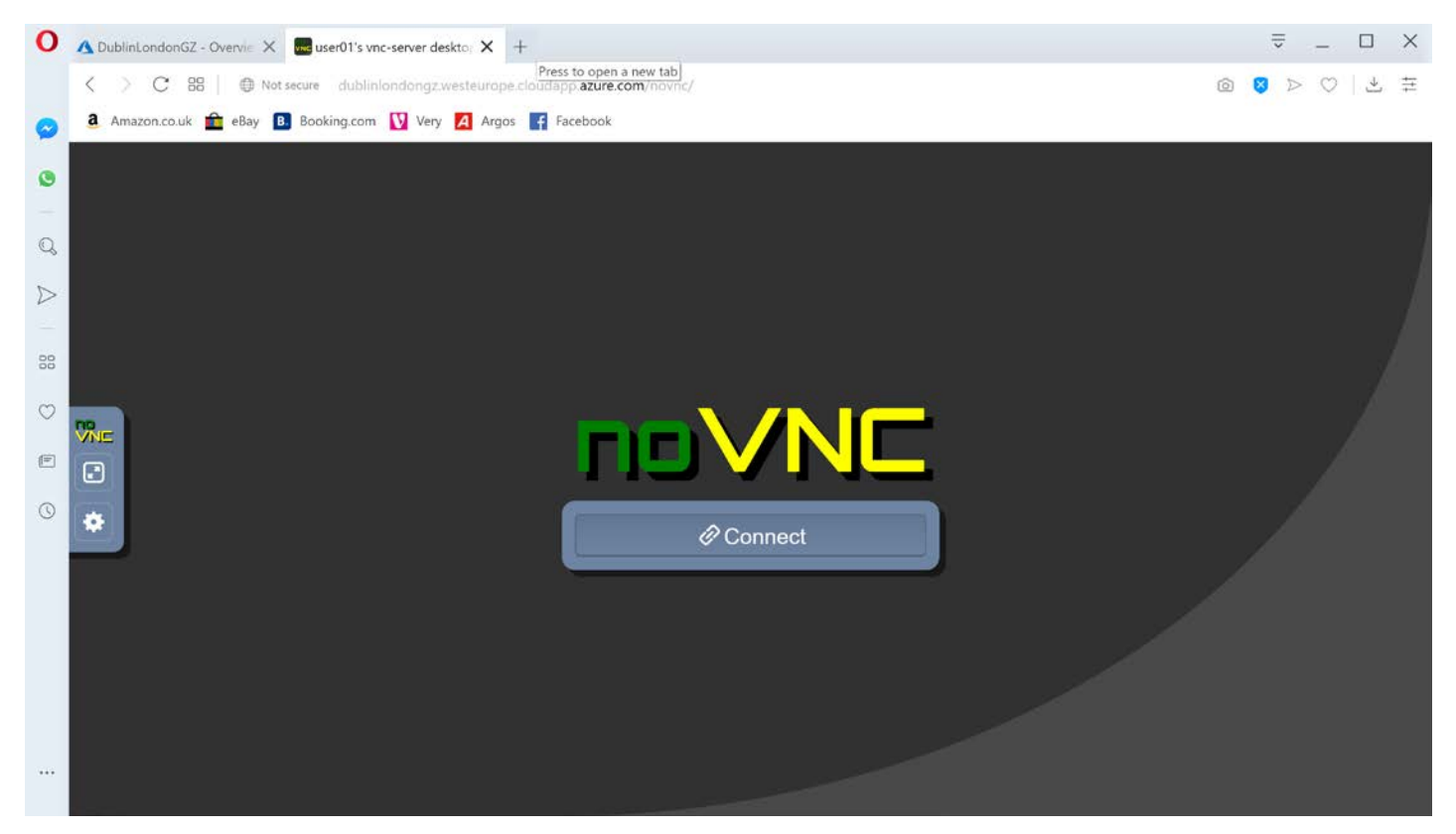

Coptimization Notice ( and the corporation. All rights reserved. The company of the content of the company of the company of the company of the company of the company of the company of the company of the company of the com \*Other names and brands may be claimed as the property of others.

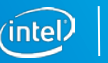

# Hands-on Activity:

Find out what kind of machine you are running on

- 1. Log onto the VM
- 2. In the VM open a terminal
- 3. Run the following command:

## lscpu

- **How many cores do you have?**
- **If** Is hyperthreading enabled?
- **Number 1** What version of vectorisation is supported?

Copyright © 2019, Intel Corporation. All rights reserved. \*Other names and brands may be claimed as the property of others. Optimization Notice

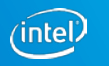

## Example output

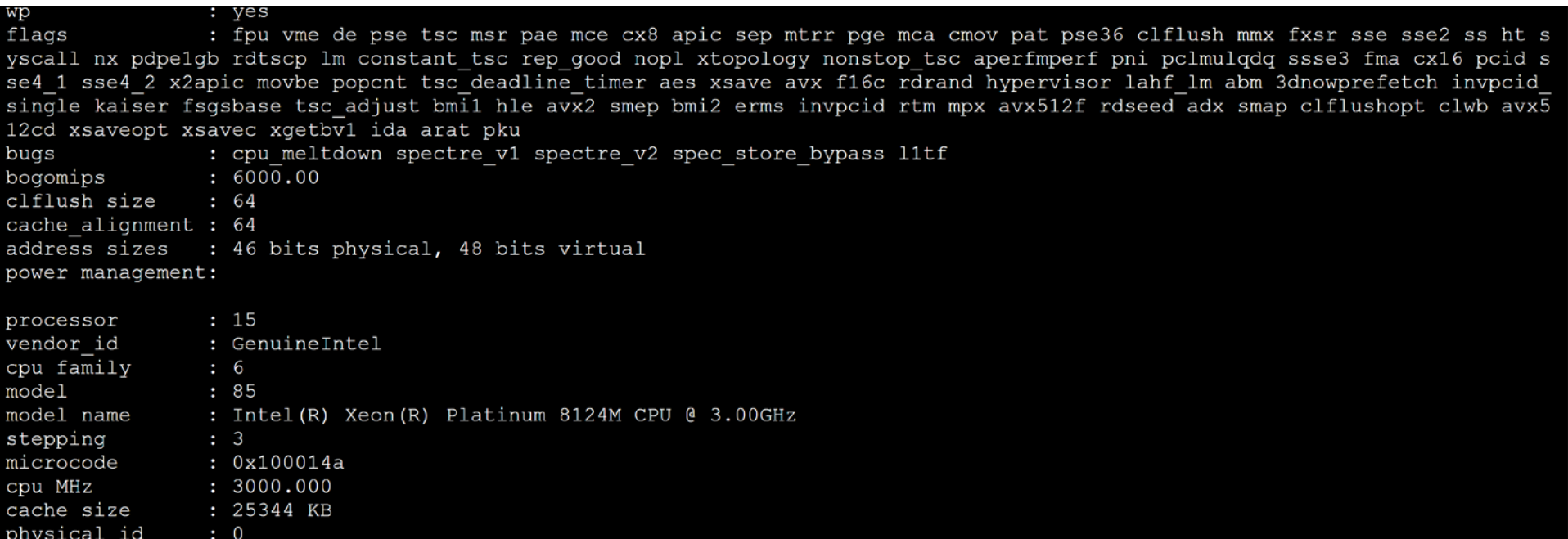

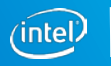

# **JUPYTER NOTEBOOKS**

## Accessing Jupyter notebooks

- 1. Connect to the internet
- 2. We will assign you a number of your  $\alpha$  of  $\mathcal{U}$  and by xxx below)
- 3. Open your browser and  $P^c \nu$

**ostrava-novXX** if  $U^{5}$  and coudapp.azure.com/

- 4. Use password in 123
- 5. You should see a Jupyter Notebook n your browser

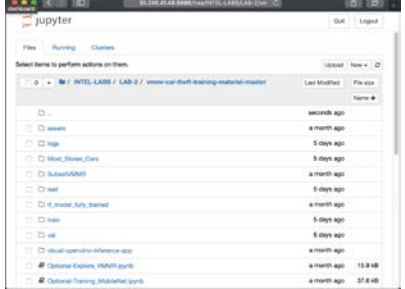

Copyright © 2019, Intel Corporation. All rights reserved. \*Other names and brands may be claimed as the property of others. Optimization Notice

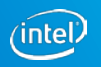

## Accessing Jupyter notebooks

- 1. Log onto the VM (See first slide)
- 2. In the VM open a terminal
- 3. Run the following command:

## **jupyter notebook**

A jupyter notebook should open with the home folder in the vmmr example

#### Login to the machine using noVNC

- 1. Connect to the internet
- 2. We will assign you a number of your instance (represented by xxx below)
- 3. Open your browser and go to

#### ostrava-novXXX.westeurope.cloudapp.azure.com/vnc

- 4. Use password intel123
- You should see a GNOME desktop in your browser

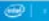

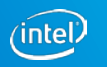

## Legal Disclaimer & Optimization Notice

Software and workloads used in performance tests may have been optimized for performance only on Intel microprocessors. Performance tests, such as SYSmark and MobileMark, are measured using specific computer systems, components, software, operations and functions. Any change to any of those factors may cause the results to vary. You should consult other information and performance tests to assist you in fully evaluating your contemplated purchases, including the performance of that product when combined with other products. For more complete information visit [www.intel.com/benchmarks](http://www.intel.com/benchmarks).

INFORMATION IN THIS DOCUMENT IS PROVIDED "AS IS". NO LICENSE, EXPRESS OR IMPLIED, BY ESTOPPEL OR OTHERWISE, TO ANY INTELLECTUAL PROPERTY RIGHTS IS GRANTED BY THIS DOCUMENT. INTEL ASSUMES NO LIABILITY WHATSOEVER AND INTEL DISCLAIMS ANY EXPRESS OR IMPLIED WARRANTY, RELATING TO THIS INFORMATION INCLUDING LIABILITY OR WARRANTIES RELATING TO FITNESS FOR A PARTICULAR PURPOSE, MERCHANTABILITY, OR INFRINGEMENT OF ANY PATENT, COPYRIGHT OR OTHER INTELLECTUAL PROPERTY **RIGHT** 

Copyright © 2019, Intel Corporation. All rights reserved. Intel, the Intel logo, Pentium, Xeon, Core, VTune, OpenVINO, Cilk, are trademarks of Intel Corporation or its subsidiaries in the U.S. and other countries.

### **[Optimization Notice](https://software.intel.com/en-us/articles/optimization-notice)**

Intel's compilers may or may not optimize to the same degree for non-Intel microprocessors for optimizations that are not unique to Intel microprocessors. These optimizations include SSE2, SSE3, and SSSE3 instruction sets and other optimizations. Intel does not guarantee the availability, functionality, or effectiveness of any optimization on microprocessors not manufactured by Intel. Microprocessor-dependent optimizations in this product are intended for use with Intel microprocessors. Certain optimizations not specific to Intel microarchitecture are reserved for Intel microprocessors. Please refer to the applicable product User and Reference Guides for more information regarding the specific instruction sets covered by this notice.

Notice revision #20110804

9

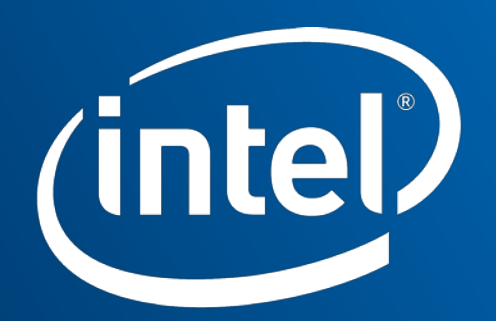

Software